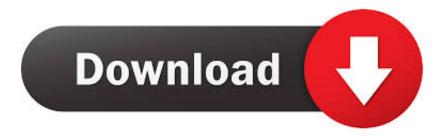

### Parallels Instructions For Mac

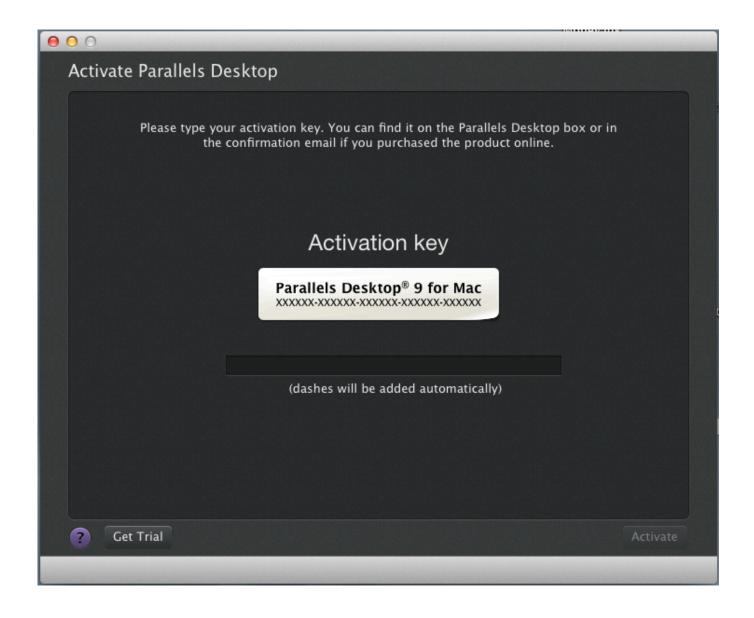

Parallels Instructions For Mac

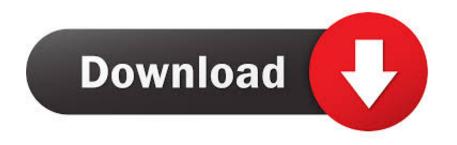

Click on '+', navigate and select the drive which you Nov 13, 2011 Hello Rick, While creating virtual machine Parallels does not partition you hard drive, in fact there is no need to.. I would just leave your drive alone, install Parallels then create a Windows VM.

## 1. parallels for mac instructions

Although you can of course purchase a Windows 10 license (which costs \$119 99 from Microsoft) the only advantage of activating it is that it allows you to customize the look for Windows 10 such as the desktop, lock screen, styling, removal of watermarks etc.. Unlike Apple's Boot Camp, Parallels let you run Windows and its applications side by side with the Mac OS at the same time, without restarting your computer.

# parallels for mac instructions

parallels for mac instructions Hasp Hardlock Emulator 2010 Keygen

Copied, removed as any other file Jul 22, 2013 There is no need to partition the drive to use Parallels and run Windows. <u>Pixresizer For Mac Free Download</u>

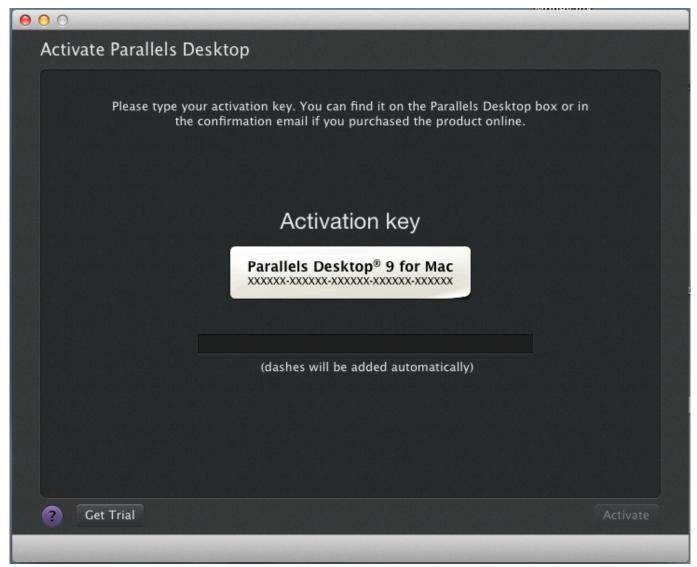

Avogadro Program For Mac

#### Драйвер Для Контры

For most Mac users that just want to install Windows only programs or games on macOS, this is not necessary and so you can enjoy Windows 10 for free.. Parallel Program For MacThe is to install it in a virtual machine A virtual machine allows you to run Windows and macOS at the same time so that you can switch between the two at any moment with just one click.. Microsoft doesn't actually require users to activate Windows 10 with a product key unless you want to customize the look of it.. Shut it down if it's running Right-click on the Parallels Desktop icon in the Dock, then select Control Center (Virtual Machines list in older versions).. Here we show you how you can easily get Windows 10 on your Mac for free in little more than 10 minutes. pes 2009 jelen super liga patch v2.0

### Vst For Mac Oc

Parallel Program For MacParallels Instructions For Mac Free StudentParallel On MacParallels Instructions For Mac ReviewParallels Desktop for Mac is the first solution that gives Apple users the ability to run Windows, Linux or any other operating system and their critical applications at the same time as Mac OS X.. This wan't too hard to set up and seems to work fine, but I've run into a problem with Parallels Desktop.. If the issue persists then proceed to next steps: 1 Start Parallels

Desktop and Windows virtual machine.. Virtual Machine sharing options misconfiguration Close the Configuration window and check if you are able to access the hard disk.. Right-click on your VM and choose Configure Last Updated: October 26, 2018 Many Mac users are still unaware that you can install Windows 10 on Mac for free from Microsoft perfectly legally. e828bfe731 Freedom Phone X401 Unlock

e828bfe731

Handbook Of Human-Computer Interaction Helander download free software